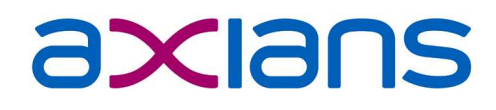

# A Athos

Gefahrenkataster

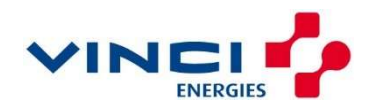

TT

Axians Athos GmbH · Planiestr. 13 · 71063 Sindelfingen info@axians-athos.de · www.axians-athos.de

# axians

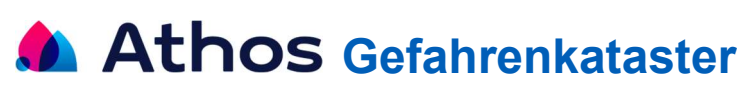

## Ausgangssituation

Die Athos Softwaresuite verfügt zur Planung und Disposition von kommunalen und gewerblich orientierten Logistikaufträgen über die Bausteine "Regeltourenplanung B-TPL" und "Dispositions-Server NL-Dispo-S", die in Verbindung mit dem optional lizenzierbaren Athos Baustein "G-TPL" auch grafisch-gestützte und routenoptimierbare Planungszenarien ermöglichen. Für die Erfassung der Risiken bei der Abfallsammlung mit Müllfahrzeugen, deren Gefährdungsbeurteilung und daraus abzuleitende Maßnahmen stellt Axians Athos für die aktuelle Version 9 von ATHOS ein Gefahrenkataster mittels des optional lizenzierbaren Athos Erweiterungsmoduls "NL-GEFKAT" zur Verfügung.

Das Gefahrenkataster wird bezogen auf Straßenabschnitte geführt.

#### Steuerung:

Es ermöglicht die Steuerung der Risikoerfassung, der Einleitung von Maßnahmen sowie der Überwachung von Maßnahmen.

#### Dokumentation:

Es dokumentiert die Risiken, die Durchführung der Gefährdungsbeurteilung und die ergriffenen Maßnahmen.

#### Auswertung:

Die im Gefahrenkataster erfassten Daten können jederzeit nach Risikopotenzial, Bearbeitungsund Ergebnisstatus ausgewertet werden.

#### Erfassung von Gefahrenstellen

In das Kataster wird ein Straßenabschnitt aufgenommen, wenn er bzgl. der Abfallsammlung Gefahrenpotenzial aufweist.

Für einen im Gefahrenkataster enthaltenen Straßenabschnitt kann ein Handlungsvorgang angelegt werden, wenn auf irgendeine Art und Weise ein Risiko erkannt wurde und eine Gefährdungsbeurteilung erfolgen muss.

Ein Handlungsvorgang zur Erfassung eines erkannten Risikos zu einem Straßenabschnitt kann beliebig oft neu angelegt werden. Damit wird eine regelmäßige Überprüfung der Risiken und eine Wiederholung der Gefährdungsbeurteilung ermöglicht.

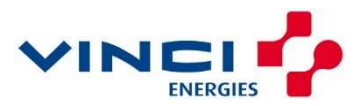

# axians

#### Beispiel:

Ein Betriebsleiter möchte im Abstand von 2 Jahren für alle im Gefahrenkataster enthaltenen Straßenabschnitte, die nicht im Status eines 'vermiedenen Risikos' sondern im Status 'verringertes Risiko' sind eine erneute Risikoaufnahme oder auch nur eine erneute Gefährdungsbeurteilung durchführen und diese im Gefahrenkataster dokumentiert haben.

Nach der Erfassung eines Risikos und der Gefährdungsbeurteilung können Maßnahmen eingeleitet werden. Zu einem Handlungsvorgang können mehrere Maßnahmen initiiert und mit einer Wiedervorlagesteuerung versehen überwacht werden.

Allgemeine, nicht straßenabschnittsbezogen Maßnahmen, wie die Unterweisung aller FahrerInnen und LaderInnen bzgl. der Regeln des Einweisens beim Rückwärtsfahren können allgemein (an das Kataster geknüpft) erfasst werden.

### Mobile Erfassung von Risiken mittels APP (logiCHIP Telematik)

Nicht alle Abfallwirtschaftsbetriebe verfügen bereits jetzt über die Information, welche Straßenabschnitte ein Gefahrenpotenzial aufweisen. Eine Bestandsaufnahme ist erforderlich. Über eine mobile Lösung als APP für Android Smartphones oder Tablets kann optional die Bestandaufnahme erfolgen.

Der Fahrer des Abfallsammelfahrzeugs oder eine ihn begleitende Person erfasst an Stellen, an denen ein Gefahrenpotenzial erkannt wird (z. Bsp. durch Rückwärtsfahren) eine Standortposition, eine Kategorie, ggf. einen Bemerkungstext und ggf. Fotos zur bildlichen Beschreibung des Gefahrenpotenzials.

## **Regeltourenplanung**

Aus der Gefährdungsbeurteilung kann sich ergeben, dass ein Risiko durch Rückwärtsfahren nicht vermieden, allenfalls verringert werden kann. Es können sich dadurch verschiedene Vorschriften (Vorgaben) für die Abfallsammeltour ergeben, wie z. Bsp. Rückwärtsfahrt nur mit Einweiser erlaubt. Diese Vorschriften können an den Straßenabschnitt geknüpft werden und wirken sich dann (als Planungshinweis oder als Planungsrestriktion und als Information für den Fahrer in seinen Tourenunterlagen) in der Athos Regeltourenplanung aus.

Vorschriften können nach ihrer Art unterschieden und gefiltert werden. Straßenabschnitte, für die Vorschriften existieren, können mit Hilfe des G-TPL Erweiterungsmoduls "G-TPL-SEG" als gesondert gekennzeichnete Straßensegmente in der Karte dargestellt werden. Durch den Filter auf die von Rückwärtsfahrten betroffenen Straßenabschnitte / Segmente kann ein Rückwärtsfahrkataster in Kartenform angezeigt und ausgedruckt werden.

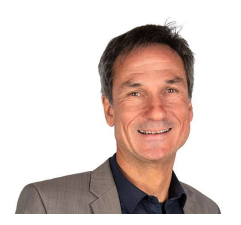

Für weitere Informationen wenden Sie sich bitte an

Herrn Rainer Ilg rainer.ilg@axians-athos.de

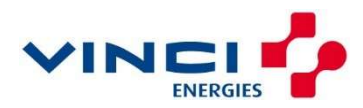